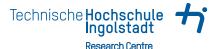

## 

## Regain Control of Growing Dependencies in OMNeT++ Simulations

Raphael Riebl · 3. September 2015

## What can you expect?

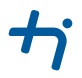

- Status quo of OMNeT++ build process
- Why it can become insufficient
- Some basics about CMake
- How to combine OMNeT++ and CMake

## Current build process for OMNeT++ projects

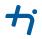

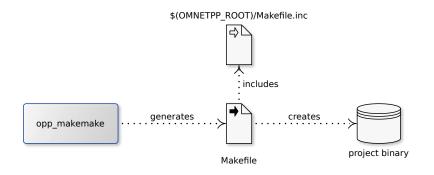

### Invocation

- From IDE, see configuration stored in .oppbuildspec
- From custom Makefile or build script

## opp\_makemake usage from IDE

| pe filter text                                                                                                    | Properties for aloha                                                                                                    | <b>⇔ → ⇒ →</b>                                                           |
|----------------------------------------------------------------------------------------------------|----------------------------------------------------------------------------------------------------|--------------------------------------------------------------------------|
| Resource<br>Builders<br>C/C++ Build<br>Build Variables                                                                                                    | On this page you can configure source folders and makefile generation; these two are indep<br>changes apply to all configurations.<br>Configurations.                                                                                                    | pendent of each other. All<br>Build                                      |
| Environmer<br>Logging<br>Settings                                                                                                    | Makemake Options &                                                                                                    | <u>Makemake</u> <u>Options</u> <u>Custom Makefile</u> <u>No Makefile</u> |
| Documenta<br>File Types<br>Formatter<br>Indexer<br>Language N<br>Paths and S<br>Preprocesso<br>Profiling Ca<br>Linux Tools Pat<br>OMNeT++<br>Documenta<br>Makemake<br>NED Source | Image I Scope Compile Link Custom Preview         Target type:         © Executable         Shared library (.ills os or .dylib)         Static library (.ills or .a)         W Export this shared/static library for other projects         No executable or library         ONCE: To prevent the makefile from compiling any source file, exclude this folder from build.         Target name:         © Default: aloha         Specify name (without extension/lib prefix):         aloha | Source<br>Source Location<br>Excluded<br>Included<br>Export              |
| Project Referer<br>Refactoring Hi:<br>Run/Debug Se                                                                                                    | Output directory:     out       Output directory:     out       Cancel     OK                                                                                                    | a Defaults Apply                                                         |

#### Inconvenient for complex setups Example: Artery dependencies

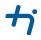

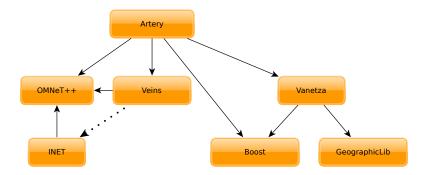

% Fork at github: https://github.com/riebl/artery

#### Inconvenient for complex setups Example: Artery dependencies

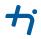

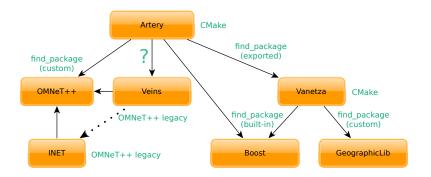

% Fork at github: https://github.com/riebl/artery

## Why CMake?

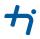

- CMake is widely used for C/C++ projects
- Convenient user-interface for configuring builds (ccmake, cmake-gui)
- Working dependency handling
  - internal: correct build order within project
  - external: library and include directory locations (find\_package)
- More accessible syntax compared to Makefiles
- Previous experience available Section

## **CMake fundamentals**

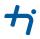

A CMake project consists of at least one CMakeLists.txt

- Defines executables and libraries to build
- Defines dependencies between these build targets and other libraries

## **CMake fundamentals**

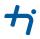

A CMake project consists of at least one CMakeLists.txt

- Defines executables and libraries to build
- Defines dependencies between these build targets and other libraries

Building a CMake project spans three phases

- Configuring a build directory (with local CMake cache) Set custom compiler flags, determine location of external dependencies, select build type...
- 2 **Generating** files for a native build tool based on previous configuration GNU Makefiles, Ninja, Eclipse or Visual Studio projects etc.
- 3 Building with actual native build tool

## Steps towards OMNeT++/CMake

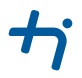

#### 1 Enhance *find\_package* for OMNeT++

- Directory with include headers
- Import OMNeT++ libraries (debug and release)
- Extract compiler flags from Makefile.inc
- OMNeT++ message compiler

## Steps towards OMNeT++/CMake

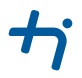

#### 1 Enhance *find\_package* for OMNeT++

- Directory with include headers
- Import OMNeT++ libraries (debug and release)
- Extract compiler flags from *Makefile.inc*
- OMNeT++ message compiler
- 2 Enable integration of existing OMNeT++ projects
  - Avoid making changes in foreign projects
  - Generic solution applicable to various projects is preferable
  - Should be easy to use

## Steps towards OMNeT++/CMake

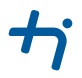

#### 1 Enhance *find\_package* for OMNeT++

- Directory with include headers
- Import OMNeT++ libraries (debug and release)
- Extract compiler flags from Makefile.inc
- OMNeT++ message compiler
- 2 Enable integration of existing OMNeT++ projects
  - Avoid making changes in foreign projects
  - Generic solution applicable to various projects is preferable
  - Should be easy to use
- 3 Support OMNeT++ specific features, i.e. NED folders
  - Additional CMake target property NED\_FOLDERS
  - Targets inherit all NED folders of their dependencies automatically
  - Property value can be used for opp\_run invocation

## find\_package(OmnetPP)

**†** 

Implemented through *FindOmnetPP.cmake* located in CMake's module path Basically, OMNeT++ can be treated like any other C/C++ library

- Additional location hint by looking up omnetpp binary in PATH
- Extract information from *Makefile.inc* with regular expressions
- Dedicated libraries with debug symbols are available

# Integrating OMNeT++ legacy projects

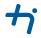

Exploit Makefile generated by opp\_makemake, e.g. inet/src/Makefile (INET 3.0)

OMNeT++/OMNEST Makefile for libINET # This file was generated with the command: # opp\_makemake -f --deep --make-so -o INET -O out -pINET # --no-deep-includes -Xinet/applications/voipstream  $\hookrightarrow$ -Xinet/linklayer/ext -Xinet/transportlayer/tcp lwip  $\hookrightarrow$ -Xinet/transportlayer/tcp\_nsc -I../src -DWITH\_TCP\_COMMON  $\hookrightarrow$ -DWITH TCP INET -DWITH IPv4 -DWITH IPv6 -DWITH xMIPv6  $\hookrightarrow$ -DWITH GENERIC -DWITH FLOOD -DWITH UDP -DWITH RTP -DWITH SCTP  $\hookrightarrow$ -DWITH DHCP -DWITH ETHERNET -DWITH PPP -DWITH MPLS -DWITH OSPFv2  $\hookrightarrow$ -DWITH BGPv4 -DWITH PIM -DWITH RIP -DWITH POWER -DWITH RADIO  $\hookrightarrow$ -DWITH AODV -DWITH MANET -DWITH IEEE80211 -DWITH APSKRADIO  $\hookrightarrow$ -DWITH IDEALWIRELESS -DWITH TUN -DWITH BMAC -DWITH LMAC  $\hookrightarrow$ -DWITH IEEE802154 -DWITH CSMA  $\hookrightarrow$ # ...

1 Parse opp\_makemake line with a helper script opp\_cmake

2 Create a CMake file with IMPORTED CMake targets of legacy project

## Integrating OMNeT++ legacy projects

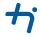

Overview of involved tools during build phases

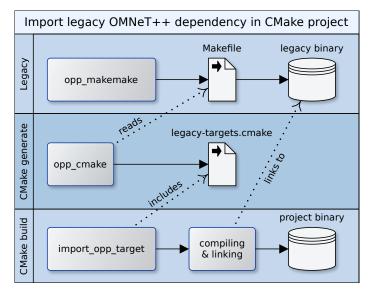

## An OMNeT++ example project using CMake

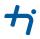

```
project(YourProject)
cmake_minimum_required(VERSION 3.0)
set(CMAKE_MODULE_PATH ${PROJECT_SOURCE_DIR}/cmake)
```

find\_package(OmnetPP 4.6 REQUIRED)
# definition of add\_opp\_run and import\_opp\_target macros omitted

```
set(SOURCES src/a.cc src/b.cc)
add_library(project_library SHARED ${SOURCES})
set_property(TARGET project_library PROPERTY NED_FOLDERS src)
target_link_libraries(project_library opp_interface inet)
```

add\_opp\_run(run\_project omnetpp.ini project\_library)

## What's next?

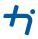

Presented CMake macros, scripts and example project are available at https://github.com/riebl/artery/releases/tag/opp-summit2015

- A Proof-of-Concept is working for Artery
- Might it be valuable (reusable) for your simulation?
- Peedback is welcome as are suggestions for improvement!